「マイ本棚」機能では、渾学館図書室の本を自由に登録した『自分だけの本棚(ブックリ スト)』を利用ことができます。

カテゴリを分けることで、本棚にわかりやすいように名前を付けて管理できます。 また貸出・予約をした本を指定のカテゴリ(本棚)に自動で登録することができます。 読書状況も記録できるので「読了」「今読んでる」「読みたい」の状況に合わせてお使いく ださい。

マイ本棚は、〇〇さんのおすすめとしてインターネット上で公開することもできます。

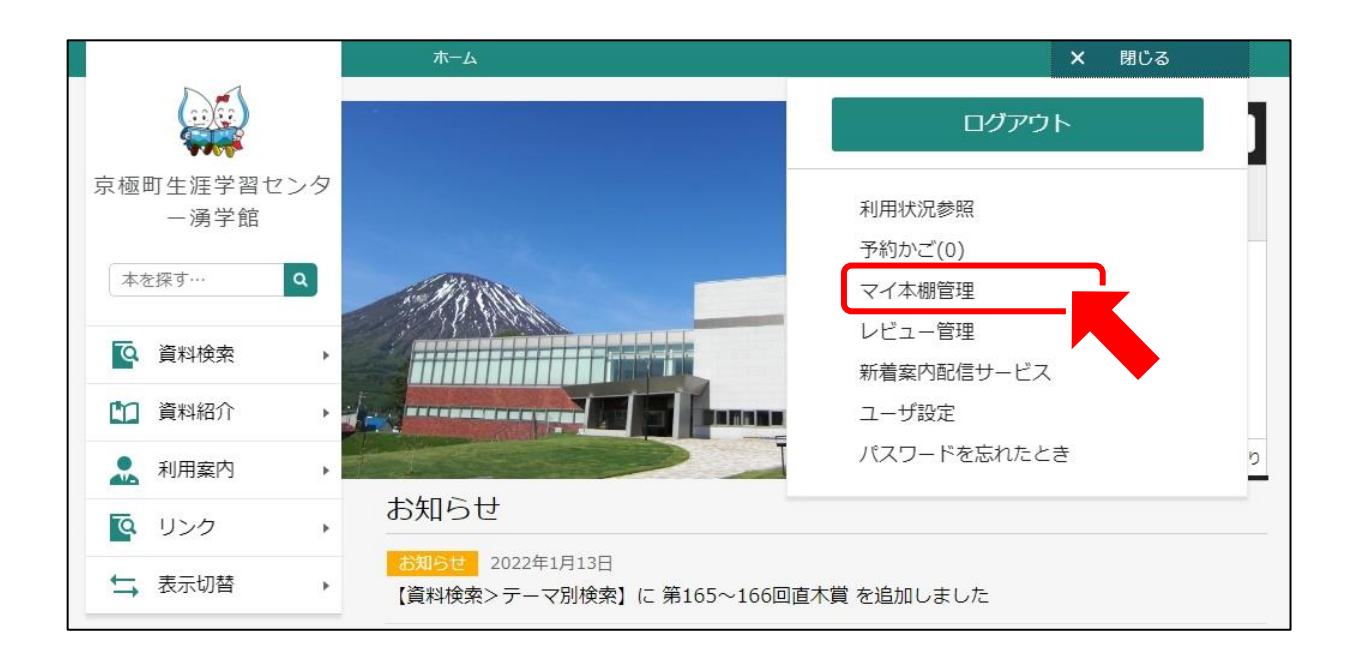

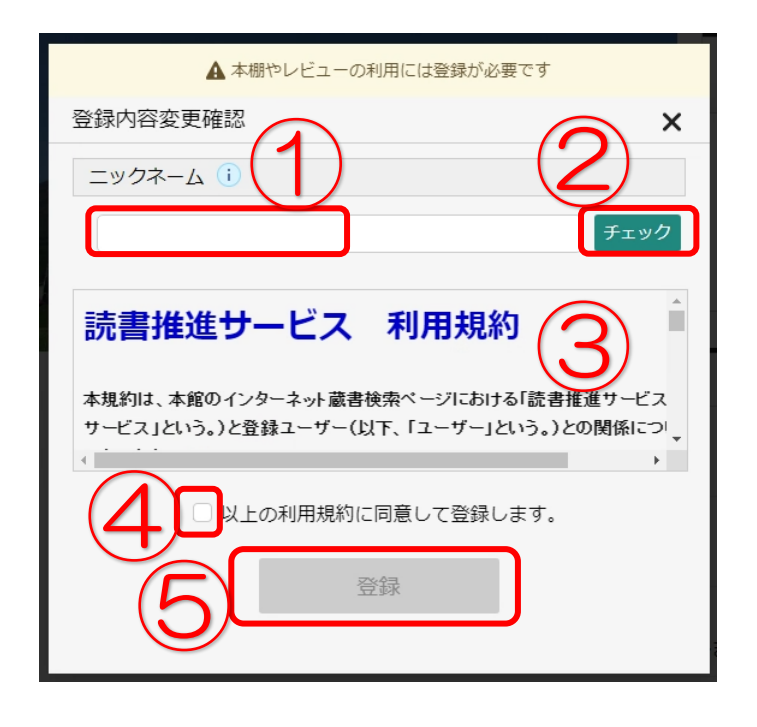

①希望のニックネームを入力し ②「チェック」を押してください 重複確認を行います マイ本棚・レビューの利用は 利用規約への同意が必要です ③利用規約をご確認の上、

④☑チェックをしてから

⑤「登録」を押してください

 $\overline{Q}$ 

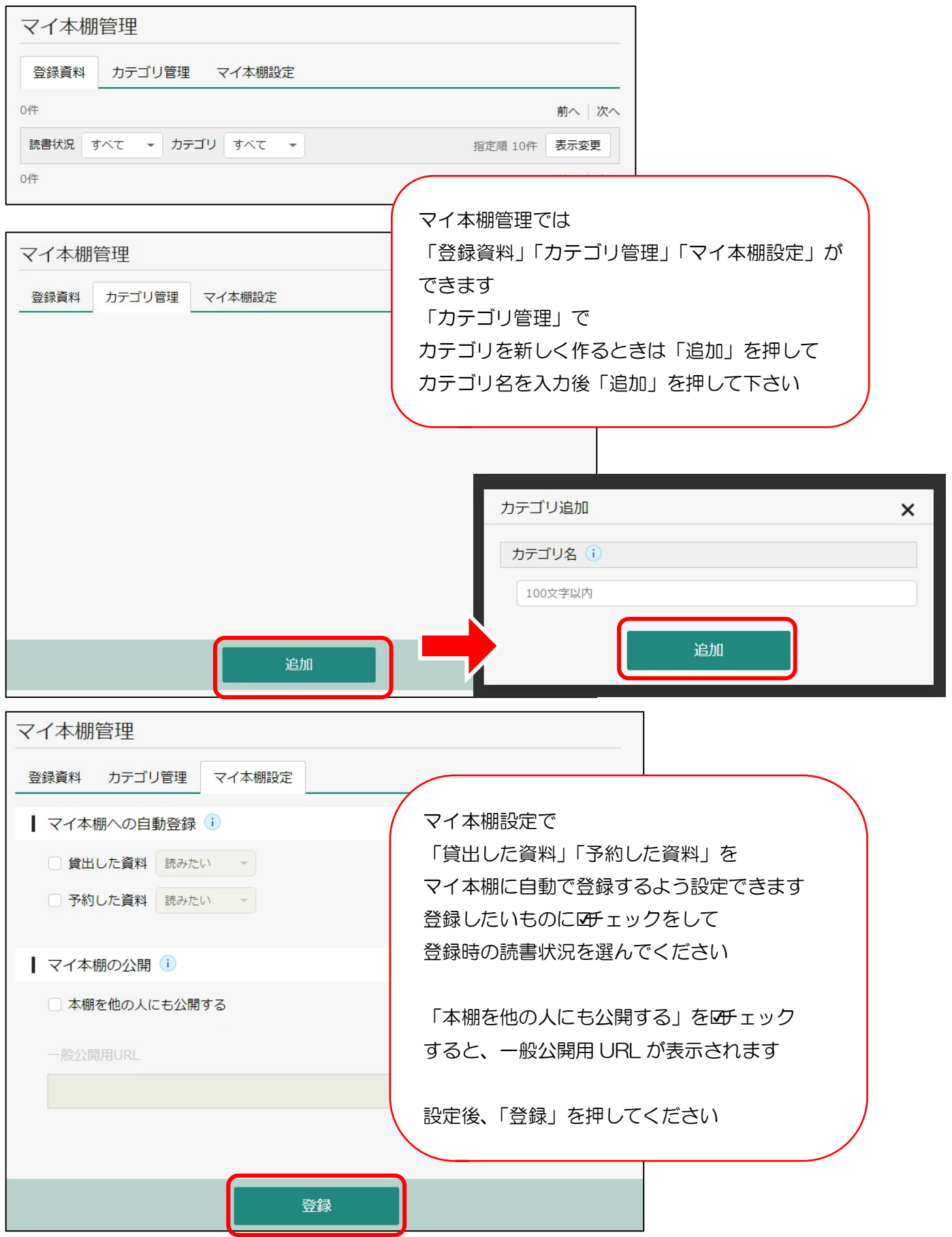

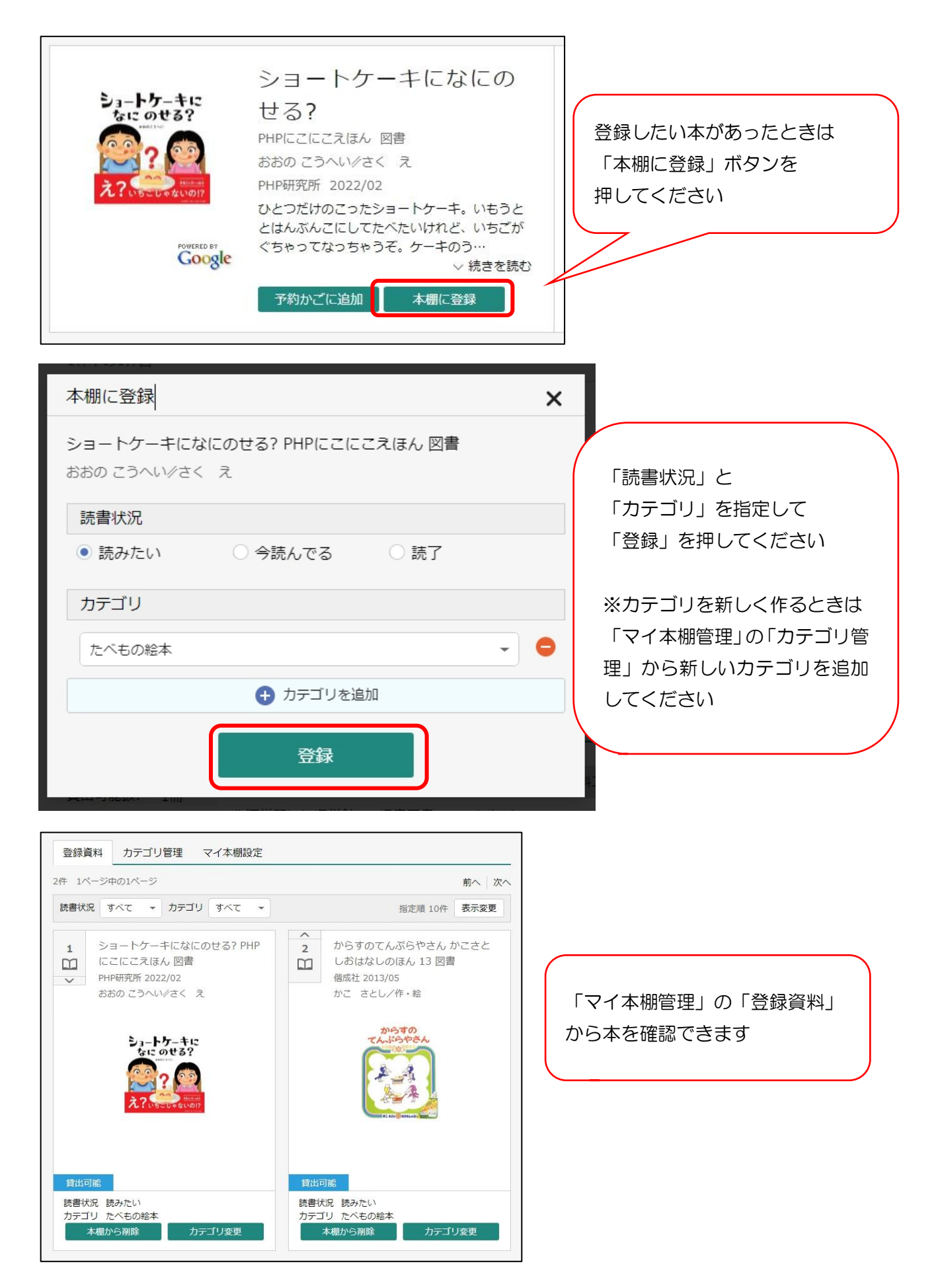